## **Sisteme cu microprocesoare Laboratorul nr. 5**

- Mediul de simulare Matlab Simulink
	- și platforma de dezvoltare Arduino -

## **Obiective**

- Stabilirea legăturii dintre platforma de dezvoltare Arduino și mediul Matlab Simulink rulând pe un calculator gazdă prin intermediul unui cod – program de comunicație și decizie din memoria platformei Arduino;

- Dezvoltarea unor aplicații simple de achiziție și control în timp real cu ajutorul mediului Matlab – Simulink și al calculatorului gazdă;

#### **Legătura dintre platforma Arduino și calculatorul gazdă rulând mediul de simulare Matlab - Simulink**

• **Există două componente – program necesare în vederea realizării unui model Simulink capabil să interacționeze cu platforma în timp real:**

1. Programul încărcat în memoria platformei Arduino (adio.pde);

2. Modelul Simulink, de pe calculatorul gazdă, în care există blocurile de comunicație Serial;

**Legătura dintre platforma Arduino și calculatorul gazdă rulând mediul de simulare Matlab – Simulink** [1][2][3][4][5]

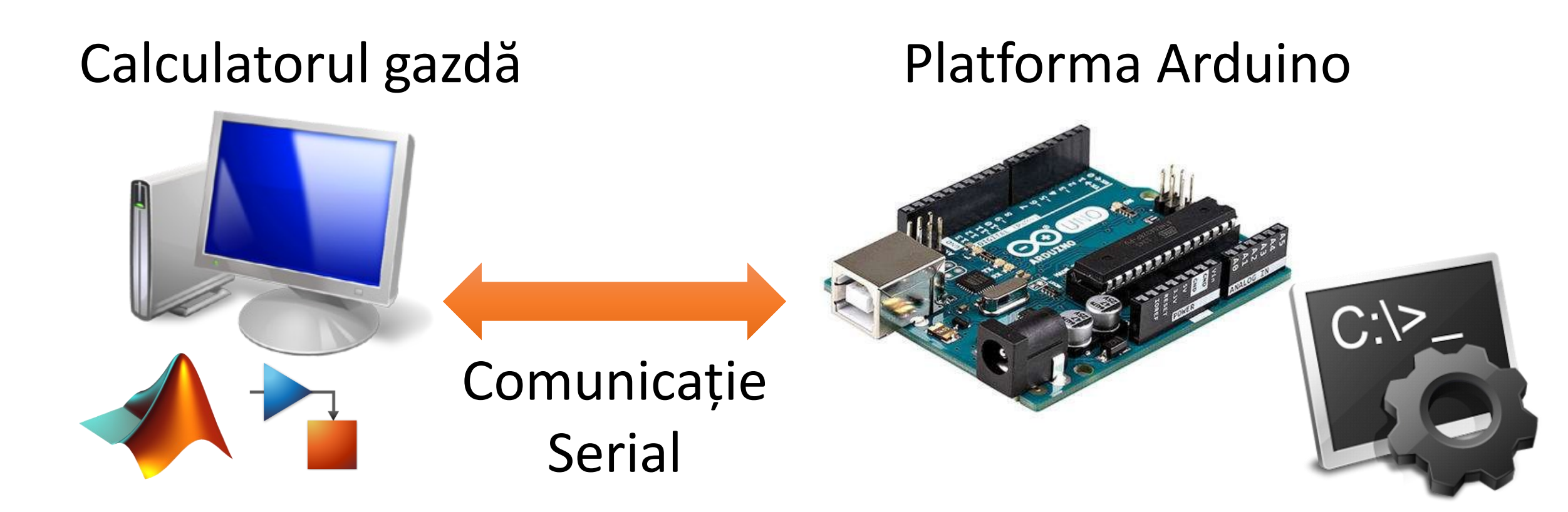

Rulează modelul de control Matlab - Simulink

Rulează codul – program pentru stabilirea comunicației cu modelul Matlab - Simulink

- **Reprezintă fișierul specific pentru configurarea platformei Arduino în scopul:**
	- a. Acceptării comenzilor dinspre modelul Matlab Simulink pe cale Serial spre Arduino;
	- b. Furnizării comenzilor dinspre Arduino înspre modelul Matlab Simulink (achiziție);
	- c. Reglementării parametrilor de funcționare (timp de eșantionare, timp de simulare etc.);
	- d. Interacțiunii în timp real a modelului Matlab Simulink cu platforma Arduino;

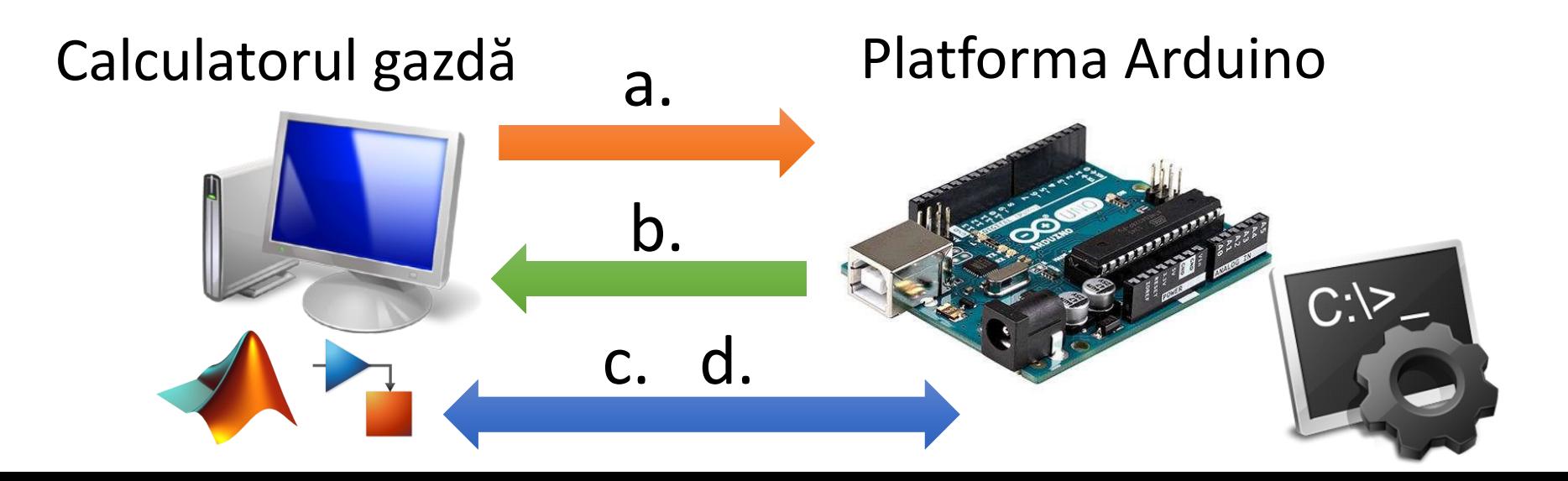

- **Este construit în jurul unei structuri de tip "switch – case":**
	- $\checkmark$  Și are rolulul de a "răspunde" la comenzile primite de la model prin comunicație Serial;

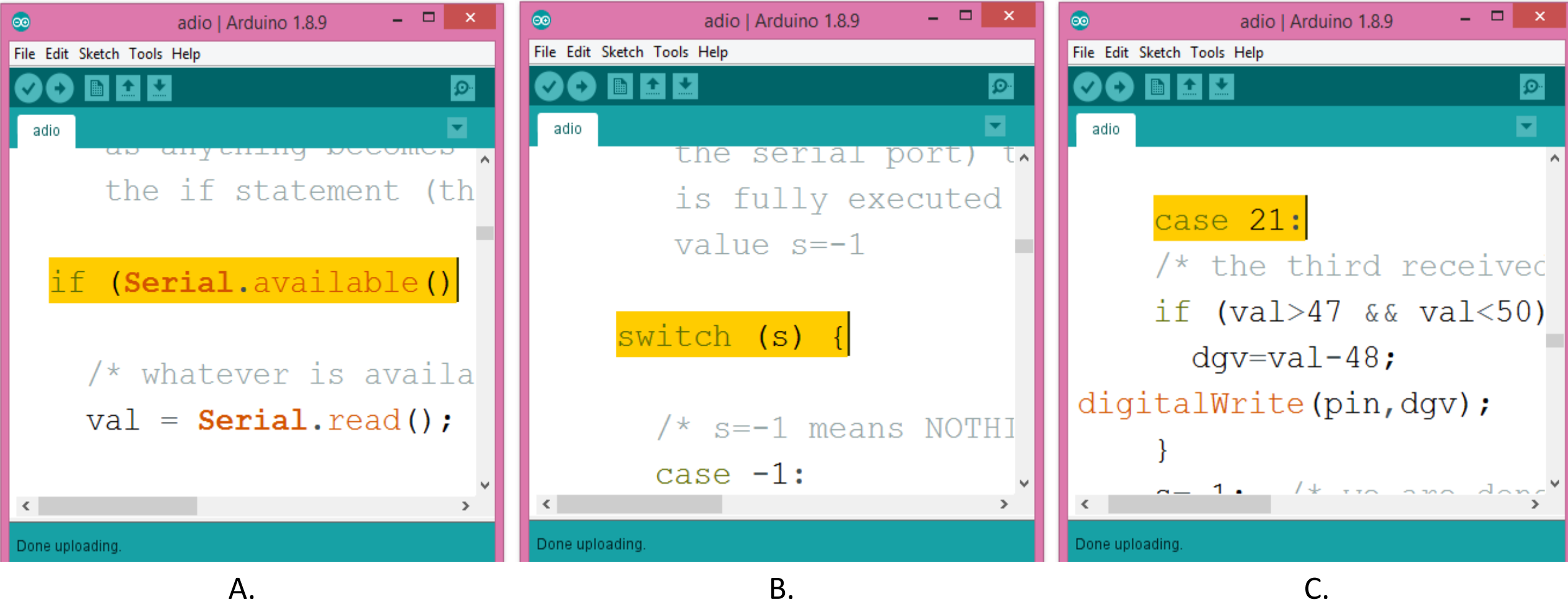

- **În acest sens, se va proceda la încărcarea programului "adio.pde" în memorie:**
	- $\checkmark$  Încărcarea programului se poate realiza prin intermediul aplicației ArduinoIDE;
	- $\checkmark$  Se vor parcurge toate etapele necesare pentru configurarea platformei și portului Serial;

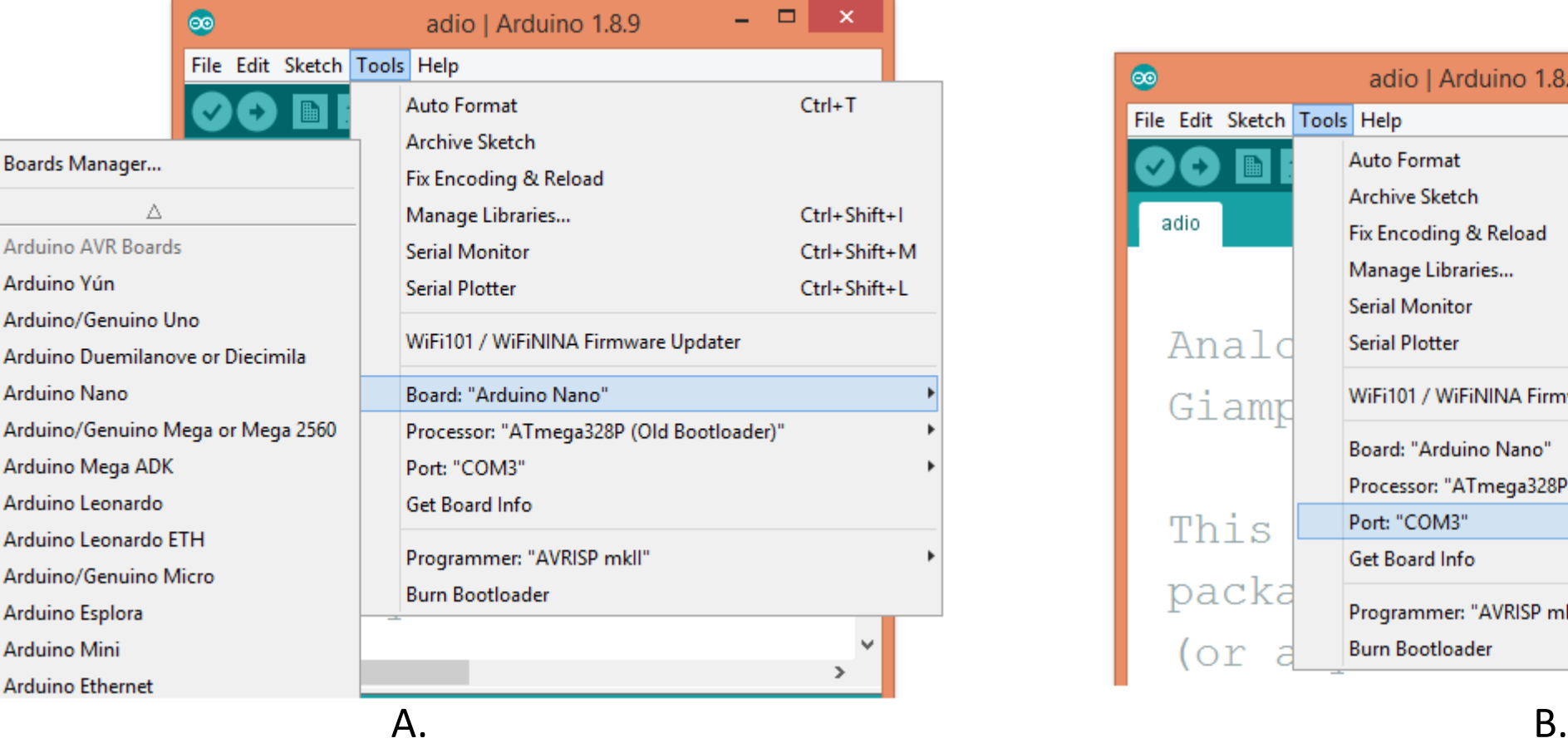

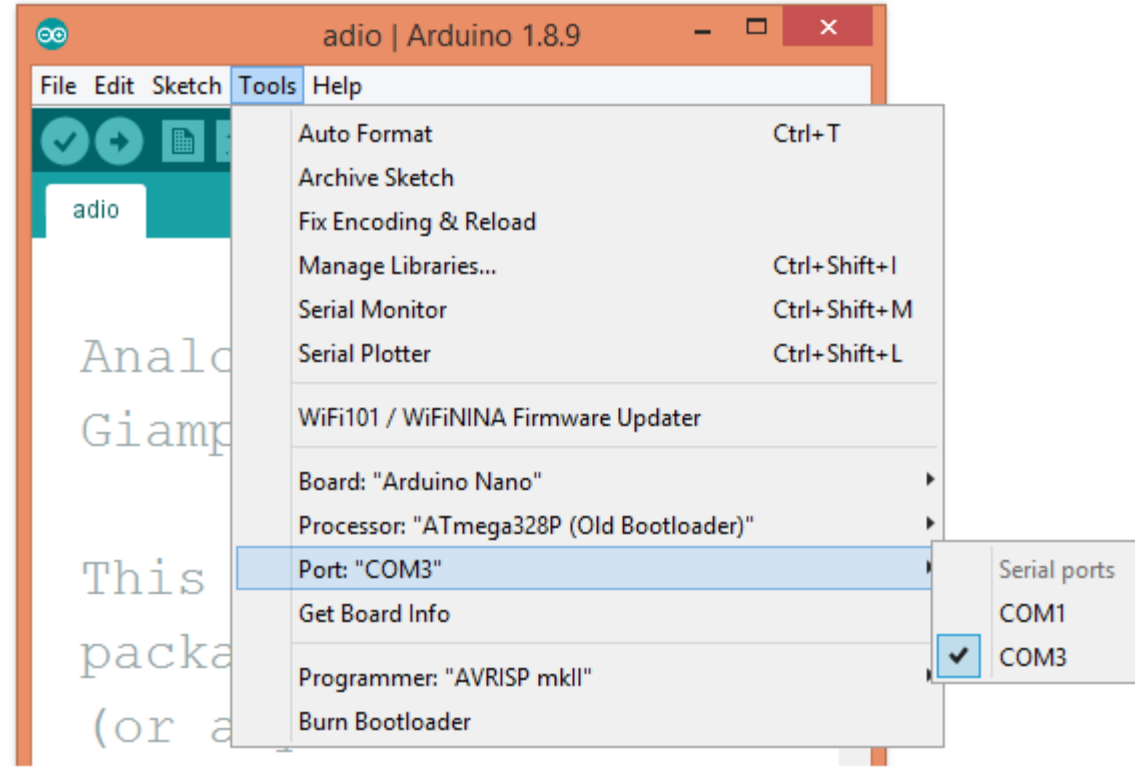

Boards

Arduin Arduin

Arduin Arduin Arduin Arduin

- **În acest sens, se va proceda la încărcarea programului "adio.pde" în memorie:**
	- $\checkmark$  Încărcarea programului se poate realiza prin intermediul aplicației ArduinoIDE;
	- Se vor parcurge toate etapele necesare pentru configurarea platformei și portului Serial;

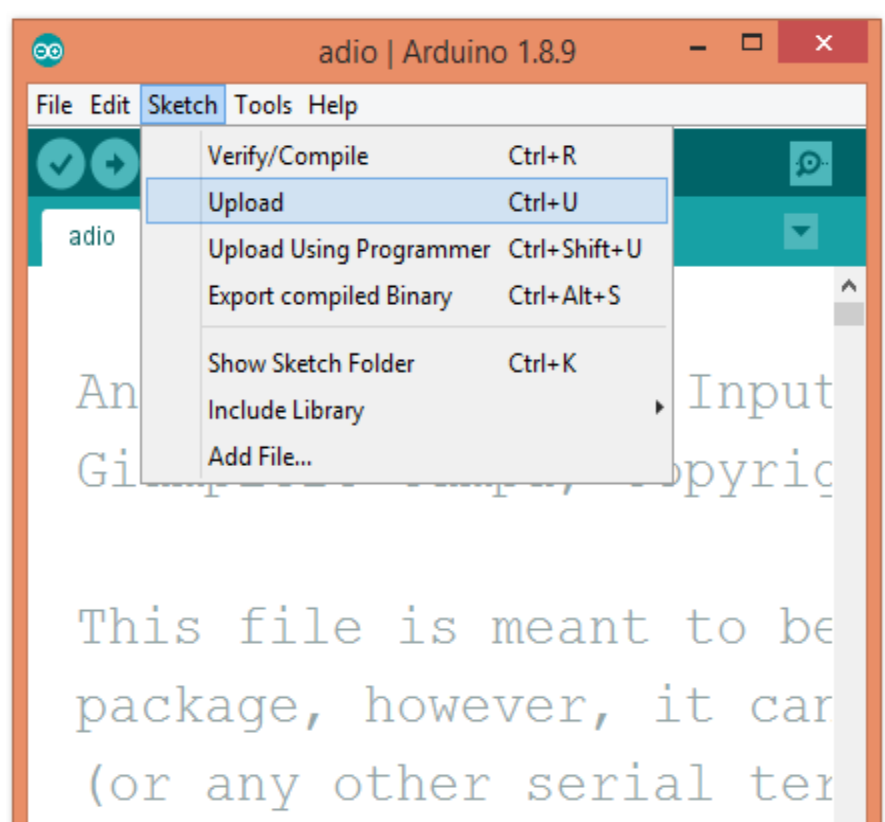

- **În mediul Matlab – Simulink se va instala paleta de instrumente ArduinoIO:**
	- $\checkmark$  Prin intermediul comenzii "install\_arduino" se va realiza acest lucru;
	- $\checkmark$  Este necesar ca pachetul "ArduinoIO" să fie în spațiul de lucru al mediului Simulink;

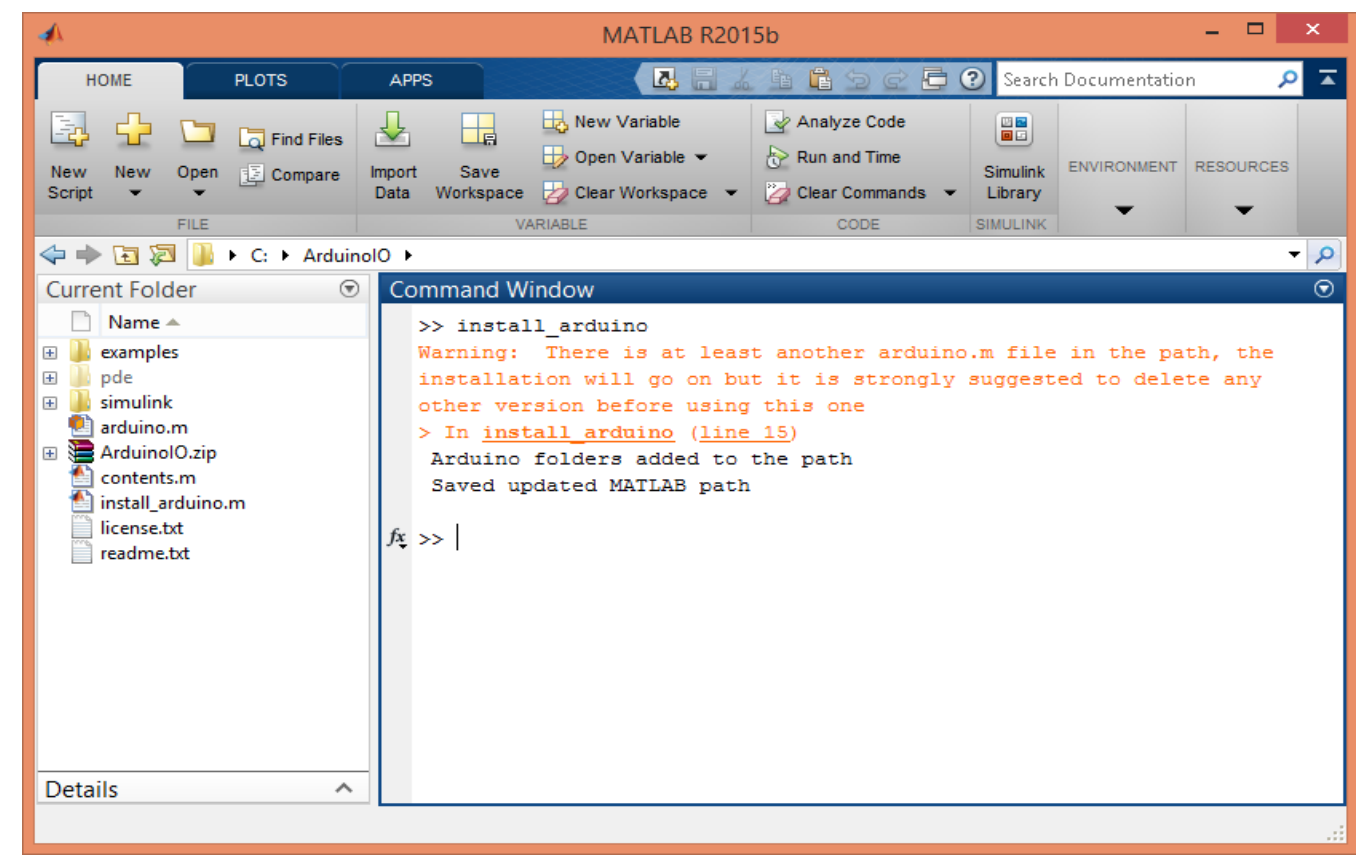

- **Având platforma Arduino conectată la calculatorul gazdă:**
	- $\checkmark$  Se vor particulariza parametrii de identificare ai platformei;
	- $\checkmark$  Se vor particulariza parametrii pentru bunul mers al simulării în timp real;
	- $\checkmark$  Se vor concepe modele de control în timp real pe baza instrumentelor ArduinoIO;

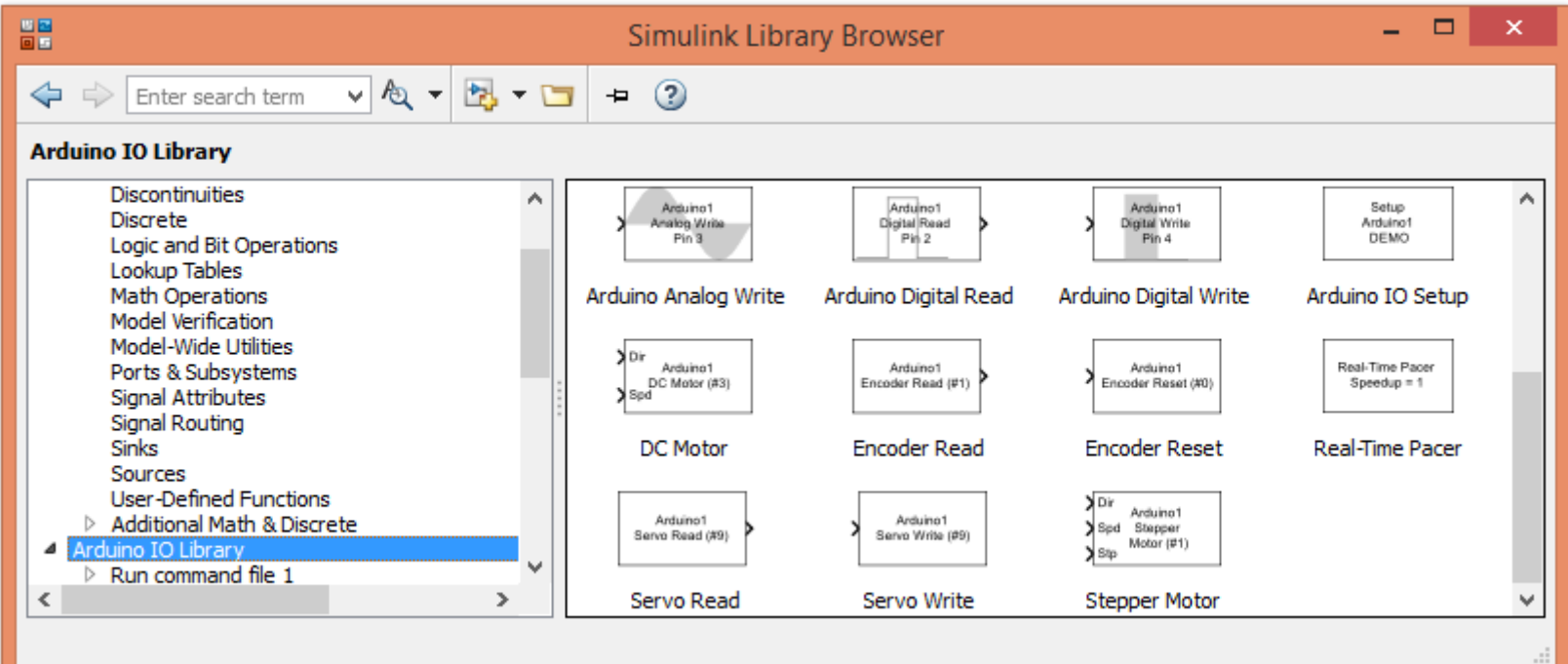

- **În cadrul unui model Simulink nou se vor introduce blocurile principale:**
	- $\checkmark$ , Arduino IO Setup" pentru inițializarea conexiunii dintre model și platforma Arduino;
	- $\checkmark$ , Real Time Pacer" pentru stabilirea parametrilor de temporizare ai simulării;

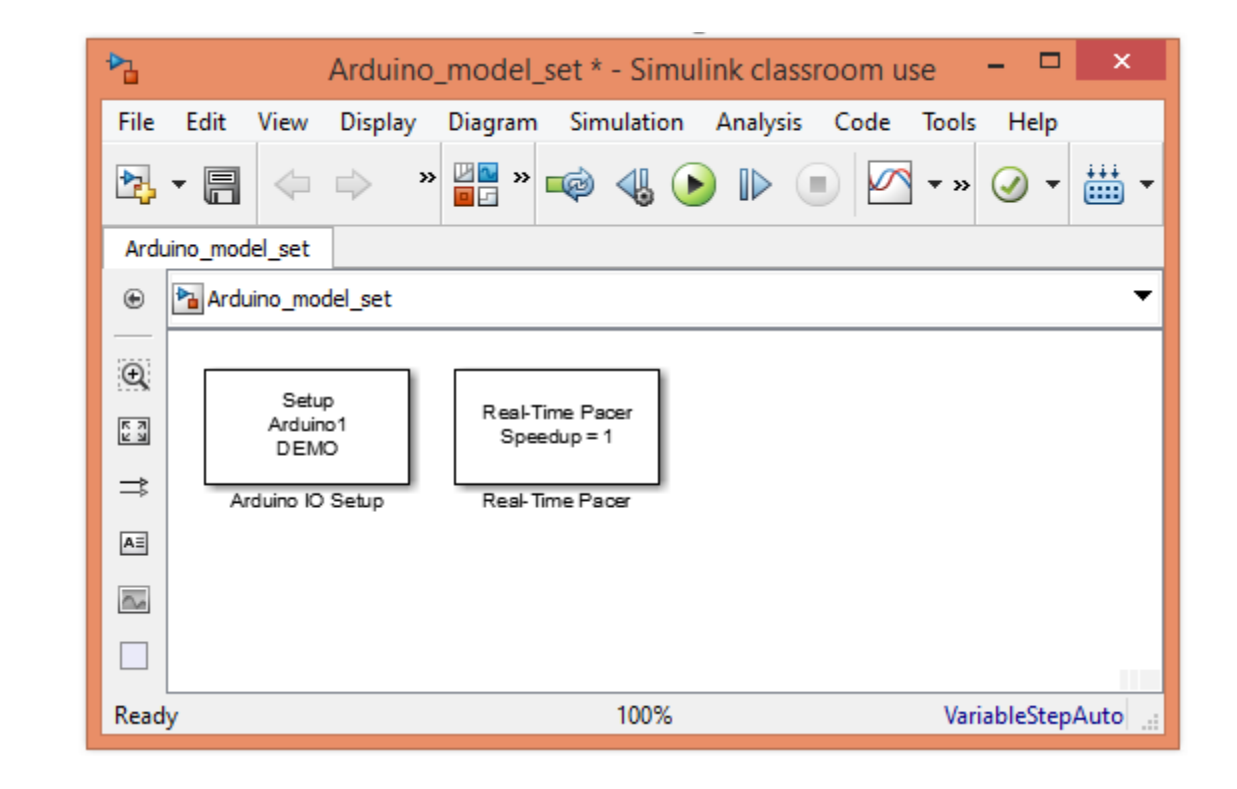

- **În cadrul aceluiaș model Simulink se vor particulariza parametrii precum:**
	- $\checkmark$  Portul de comunicație Serial ("COMx")din cadrul blocului "Arduino IO Setup";

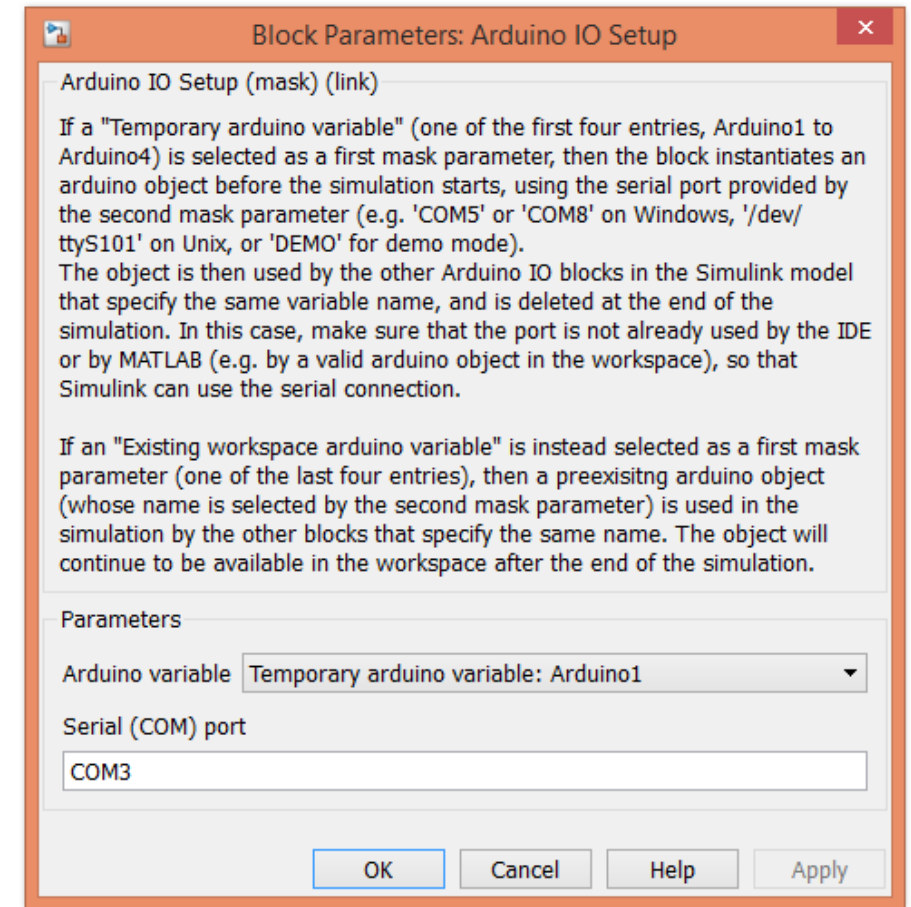

- **În cadrul aceluiaș model Simulink se vor particulariza parametrii precum:**
	- $\checkmark$  Pasul de parcurgere în timp a modelului prin intermediul blocului "Real Time Pacer";

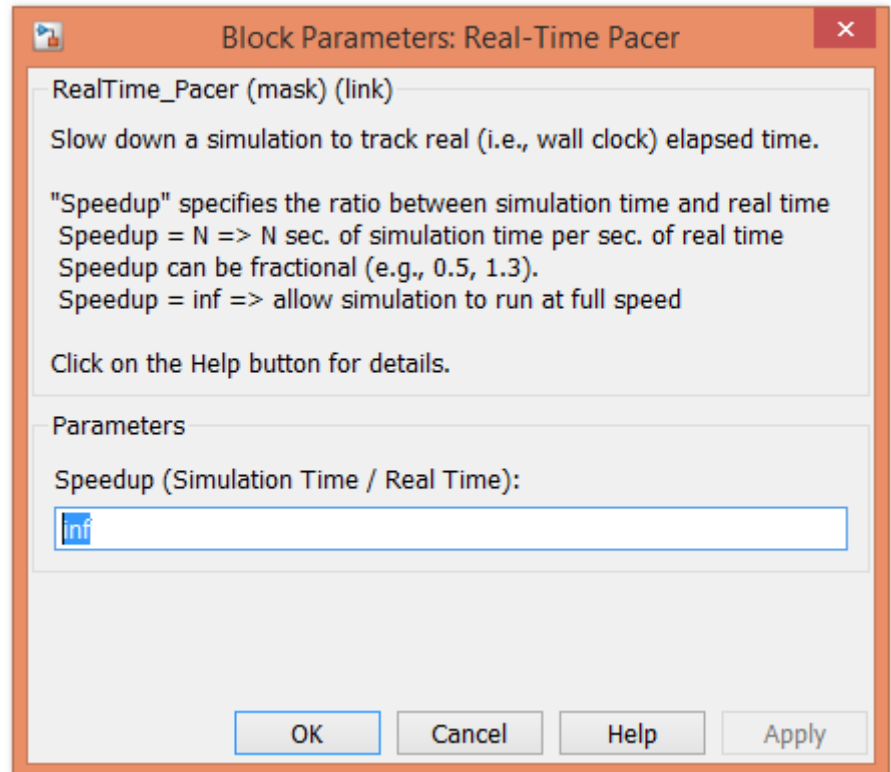

- **În cadrul aceluiaș model Simulink se vor particulariza parametrii precum:**
	- $\checkmark$  Metoda de tratare a ecuațiilor din cadrul modelului (Solver options: Fixed-step);
	- $\checkmark$  Tipul metodei de rezolvare (Solver: discrete (no continuous state));
	- $\checkmark$  Timpul total de simulare (Stop time: inf);
	- $\checkmark$  Timpul total de eșantionare (Fixed-step size (fundamental sample time): 1e-3);

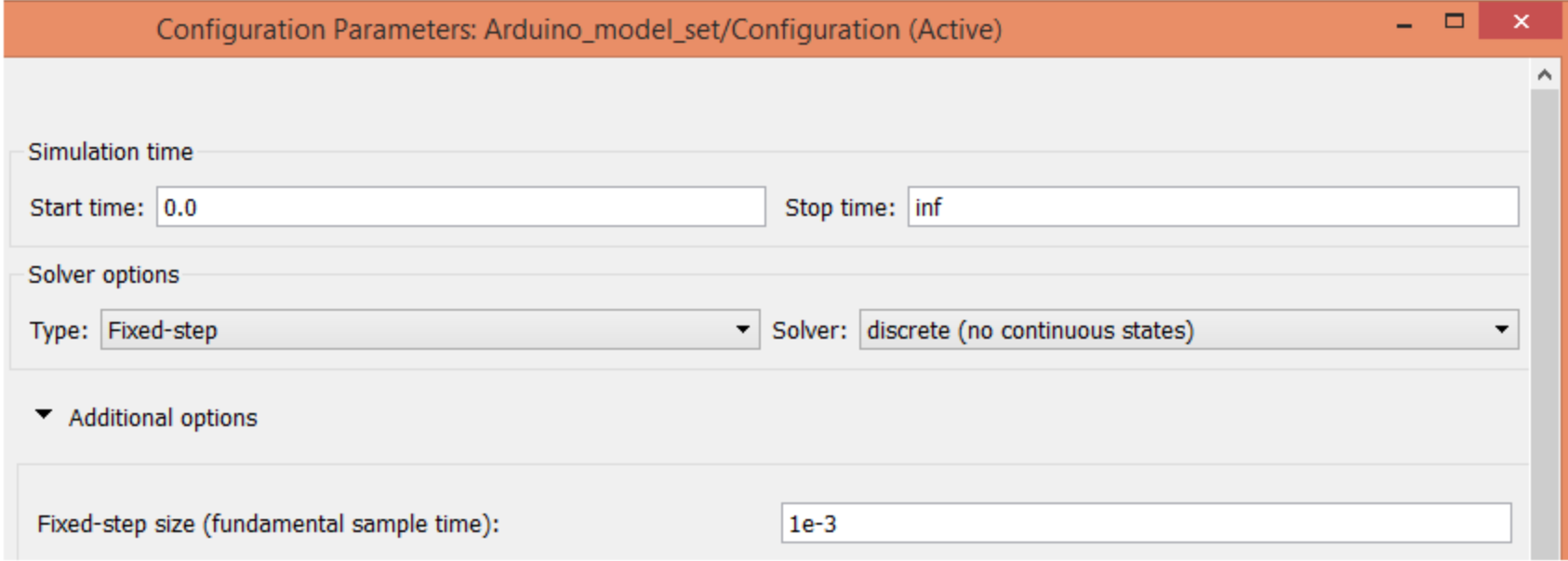

### **Aplicații**

- **În urma particularizării parametrilor indicați, se propune realizarea aplicațiilor:**
	- 1. Semnalizare alternativă cu două diode electroluminiscente (LED);

2. Variația intensității luminoase pe baza semnalelor modulate în lățime;

3. Achiziția unui semnal digital;

4. Achiziția unui semnal analogic;

5. Generarea unor semnale de comandă în funcție de mărimea achiziționată;

#### **Semnalizare alternativă cu două diode electroluminiscente**

• **Blocurile necesare în vederea realizării modelului se găsesc în categoriile următoare:**

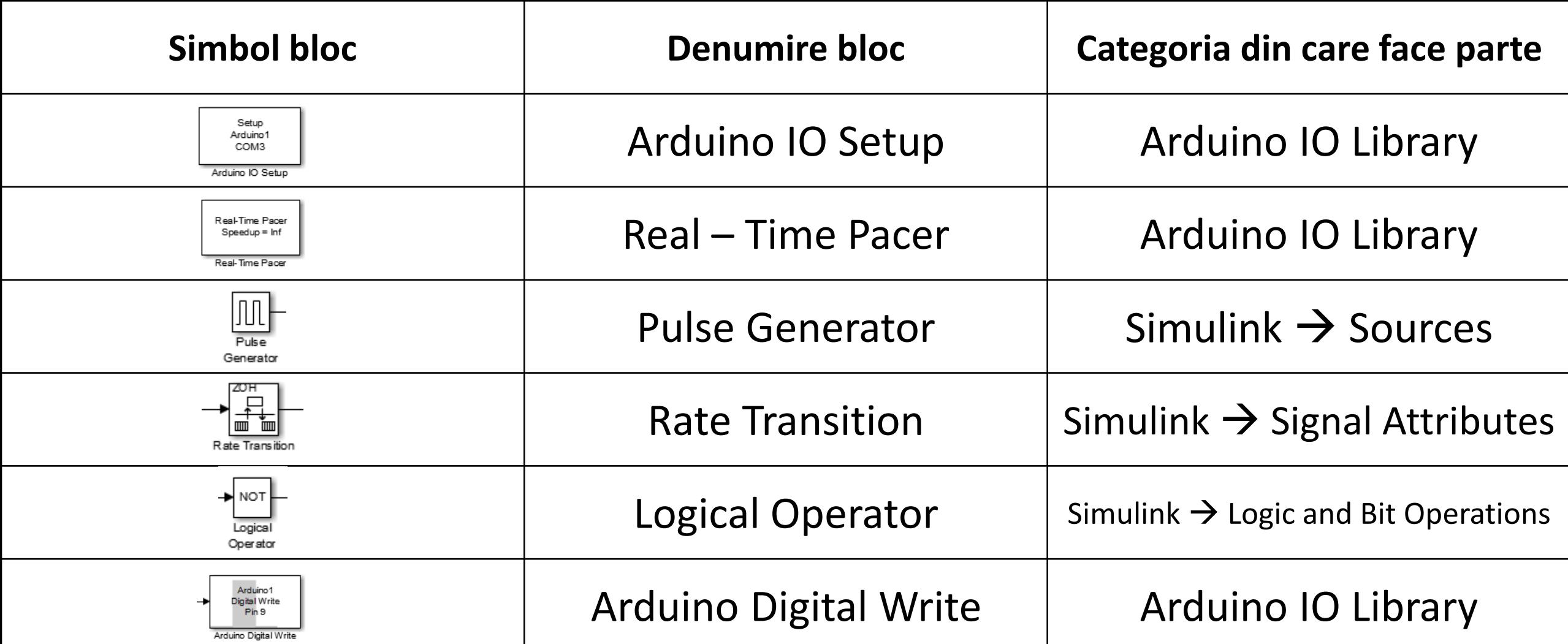

#### **Semnalizare alternativă cu două diode electroluminiscente**

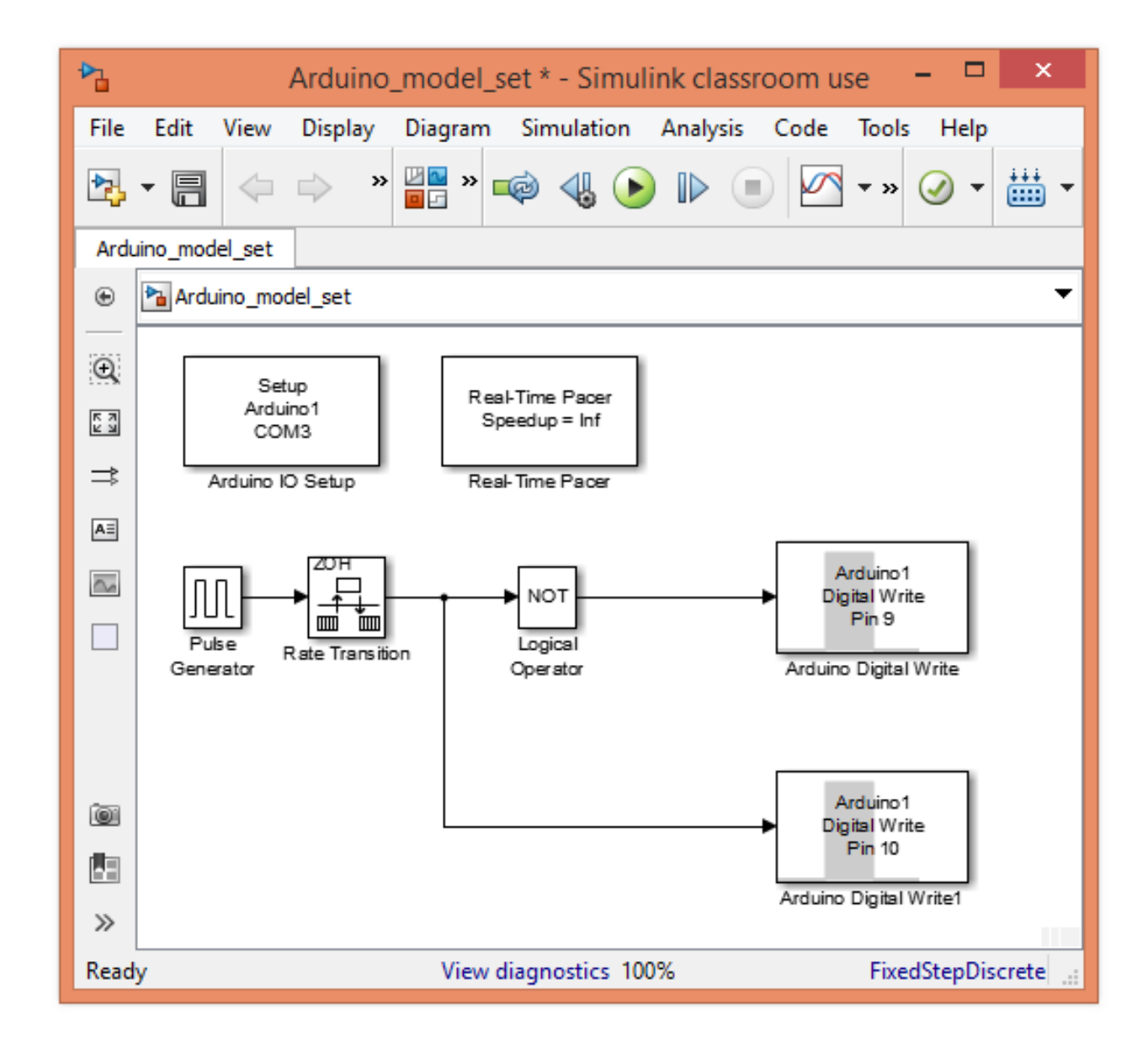

# **Semnalizare alternativă cu două diode electroluminiscente**

Material video demonstrativ n

**HORROWNSER** 

#### **Variația intensității luminoase pe baza semnalelor modulate în lățime**

• **Blocurile necesare în vederea realizării modelului se găsesc în categoriile următoare:**

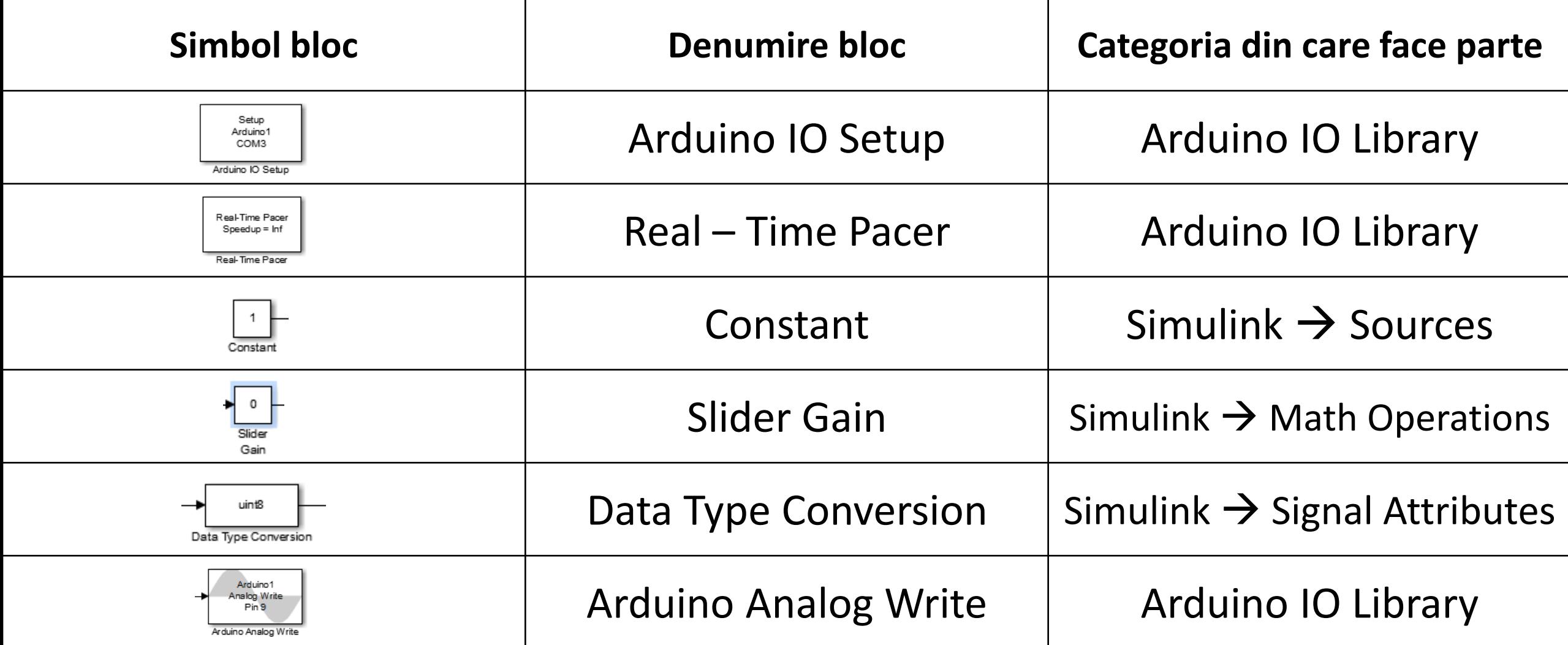

#### **Variația intensității luminoase pe baza semnalelor modulate în lățime**

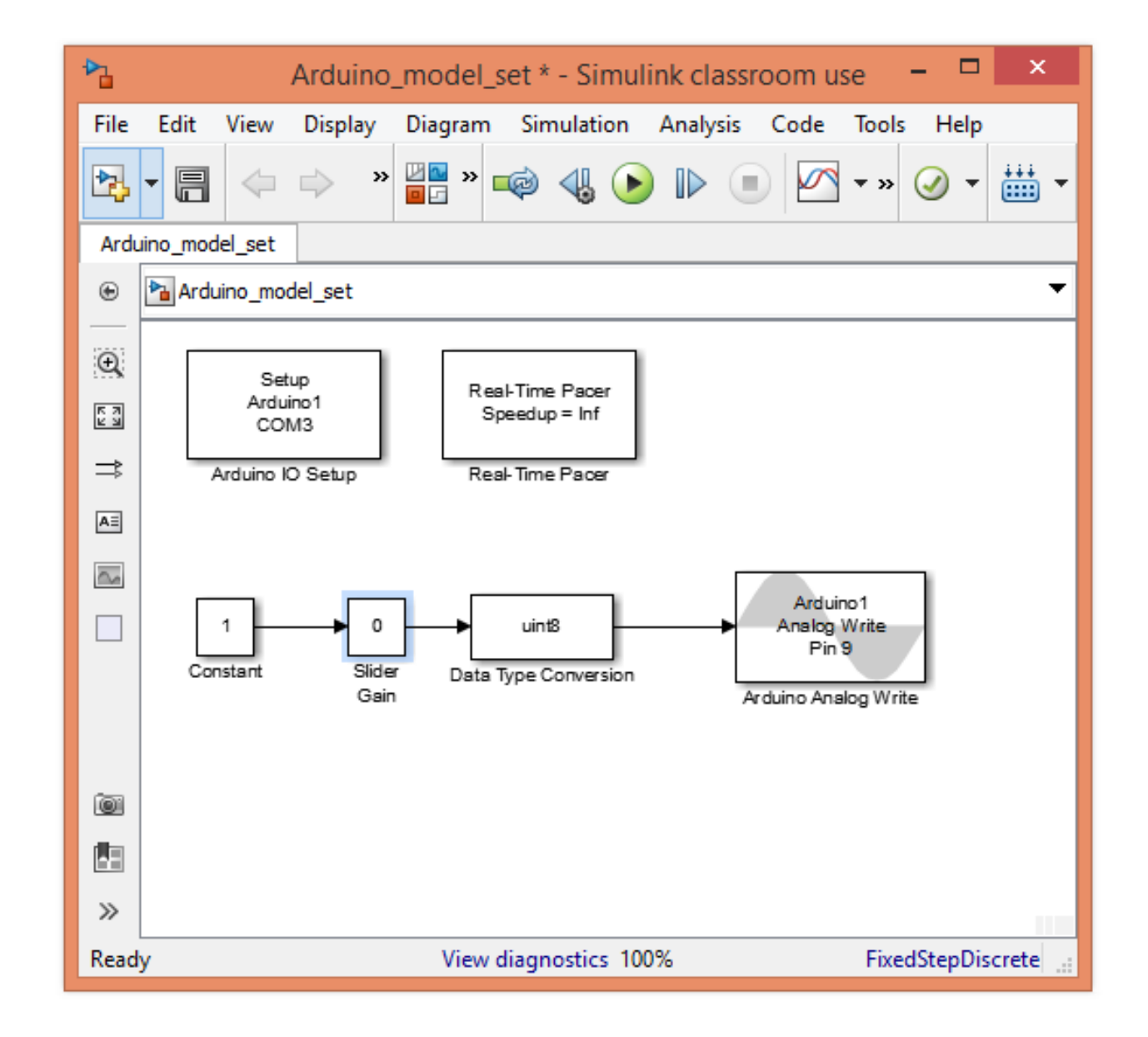

## **Variația intensității luminoase pe baza semnalelor modulate în lățime** [Material video demonstrativ nr. 2](https://epe.utcluj.ro/SMP_2020/MP4/SMP_DEMO_2.mp4)

### **Achiziția unui semnal digital**

• **Blocurile necesare în vederea realizării modelului se găsesc în categoriile următoare:**

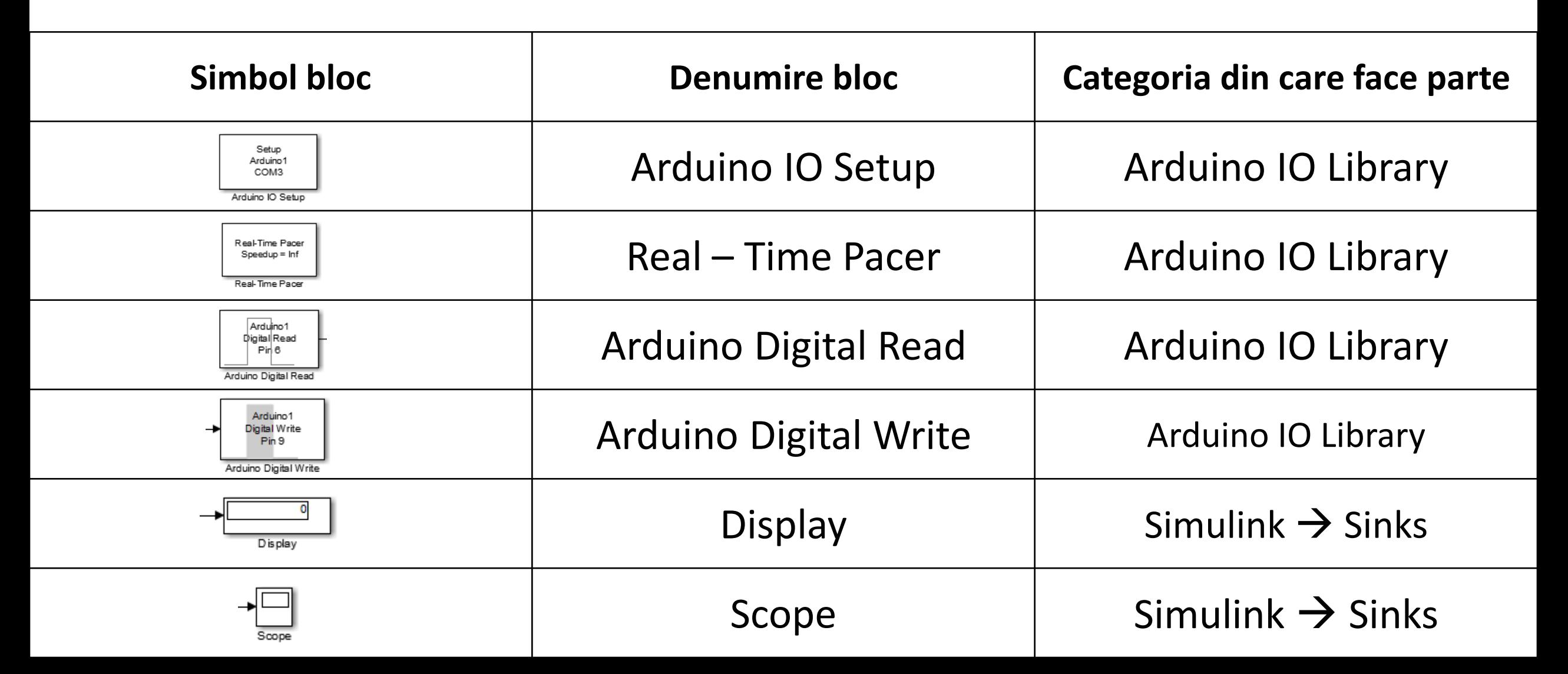

### **Achiziția unui semnal digital**

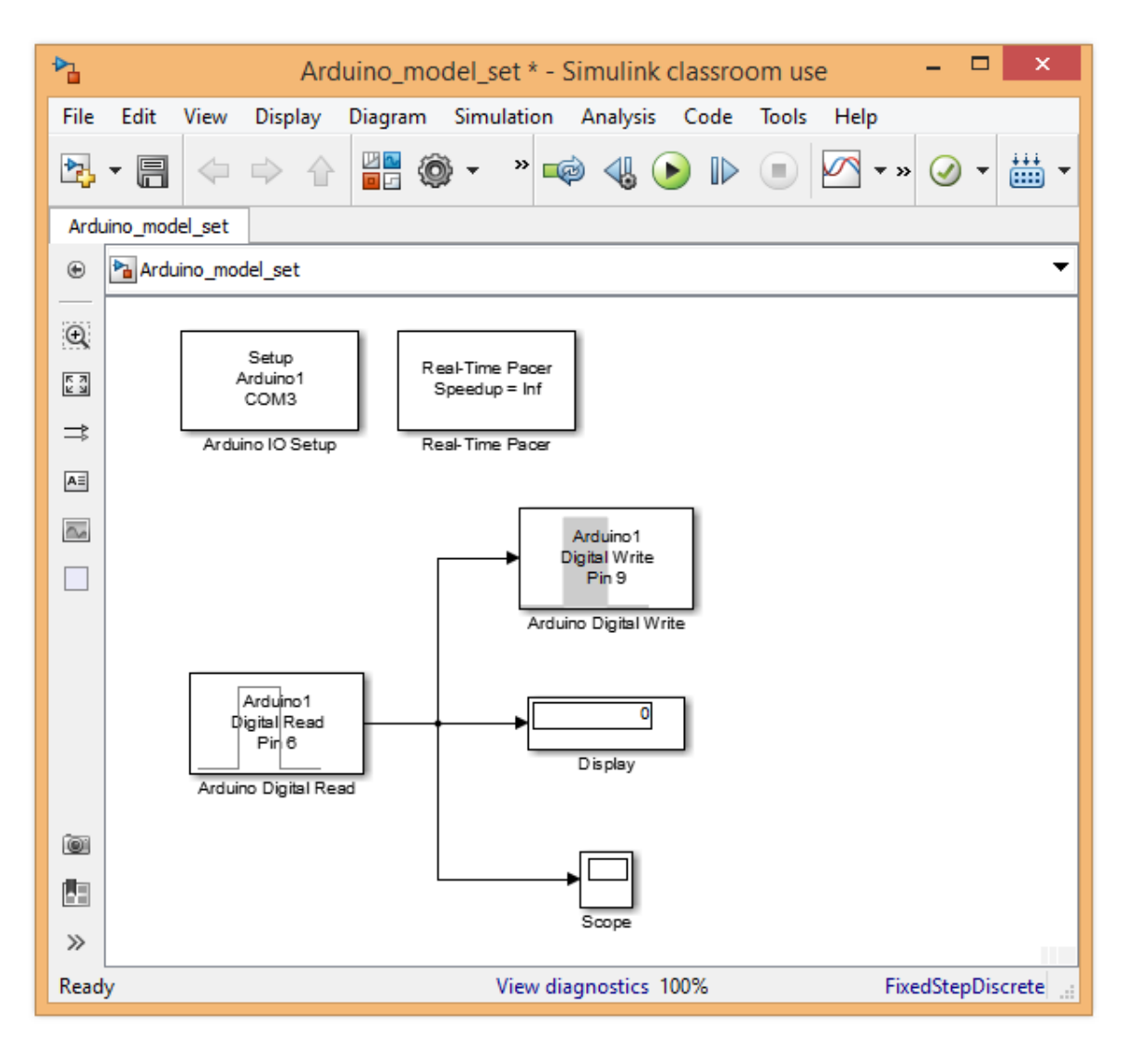

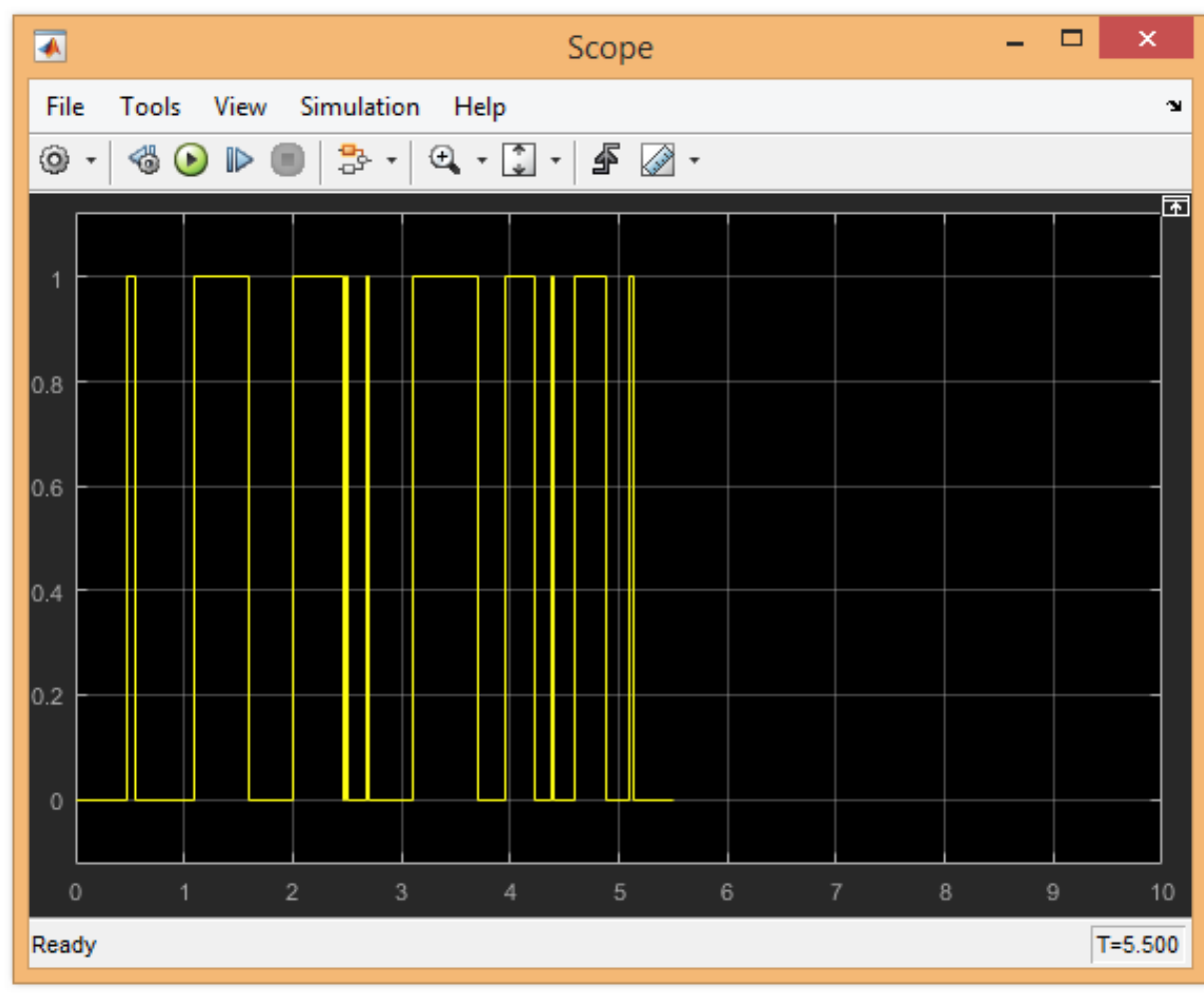

## **Achiziția unui semnal digital**

### [Material video demonstrativ nr. 3](https://epe.utcluj.ro/SMP_2020/MP4/SMP_DEMO_3.mp4)

 $\sim -1$ 

### **Achiziția unui semnal analogic**

• **Blocurile necesare în vederea realizării modelului se găsesc în categoriile următoare:**

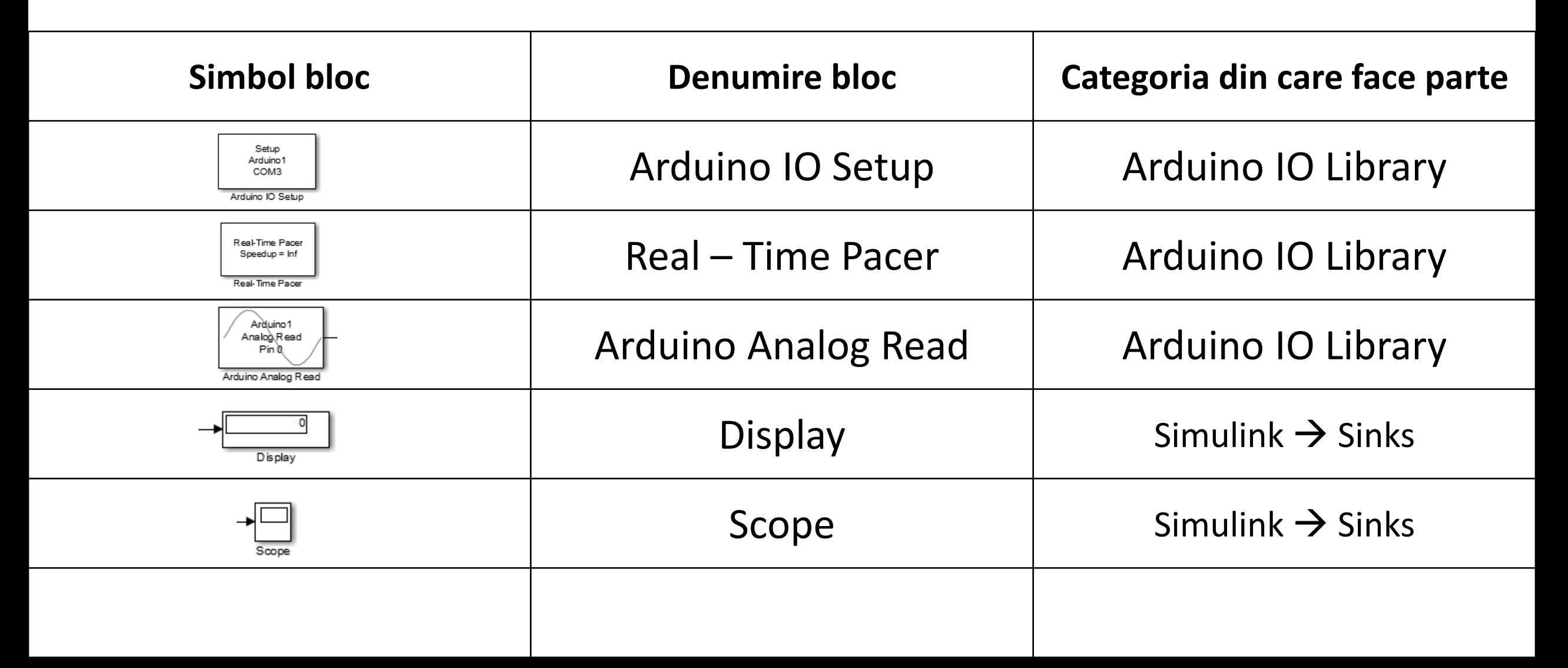

### **Achiziția unui semnal analogic**

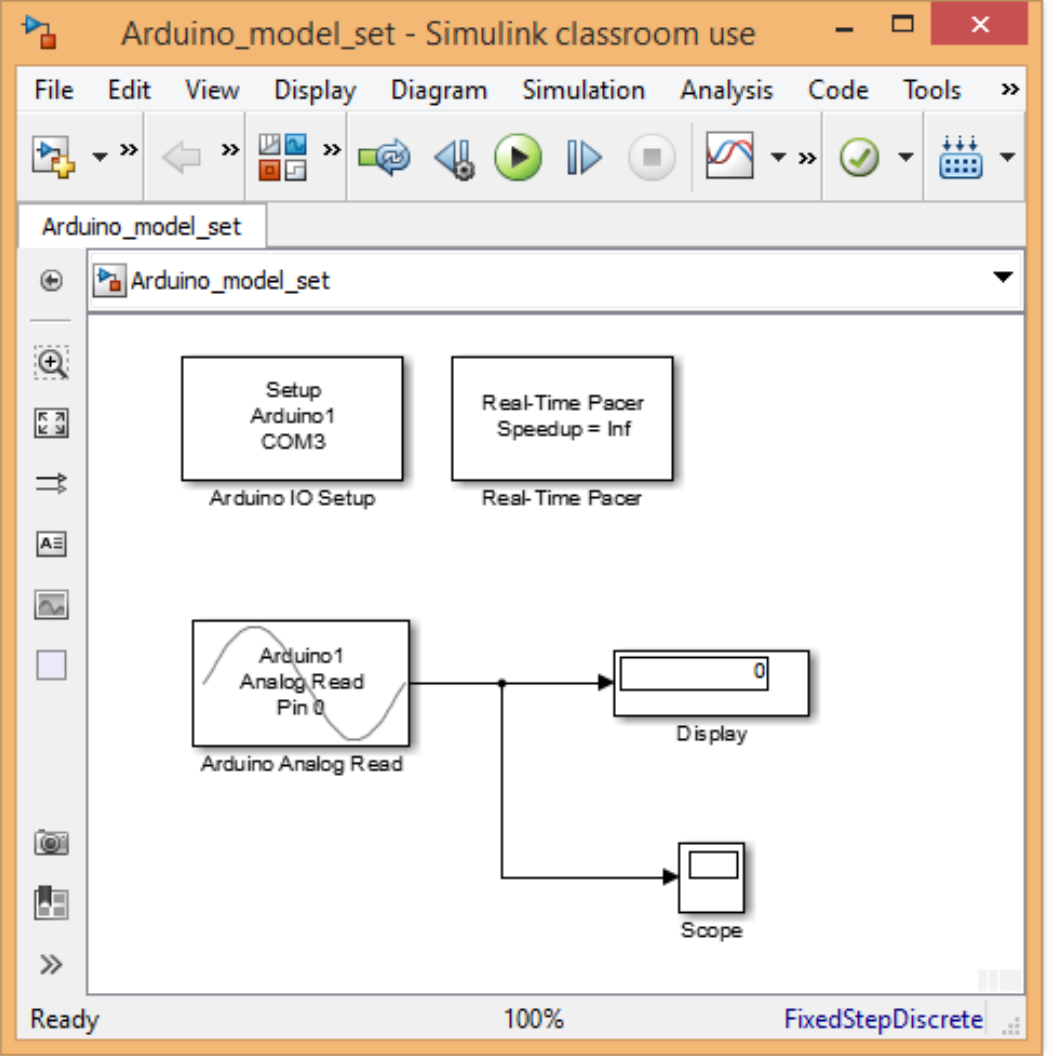

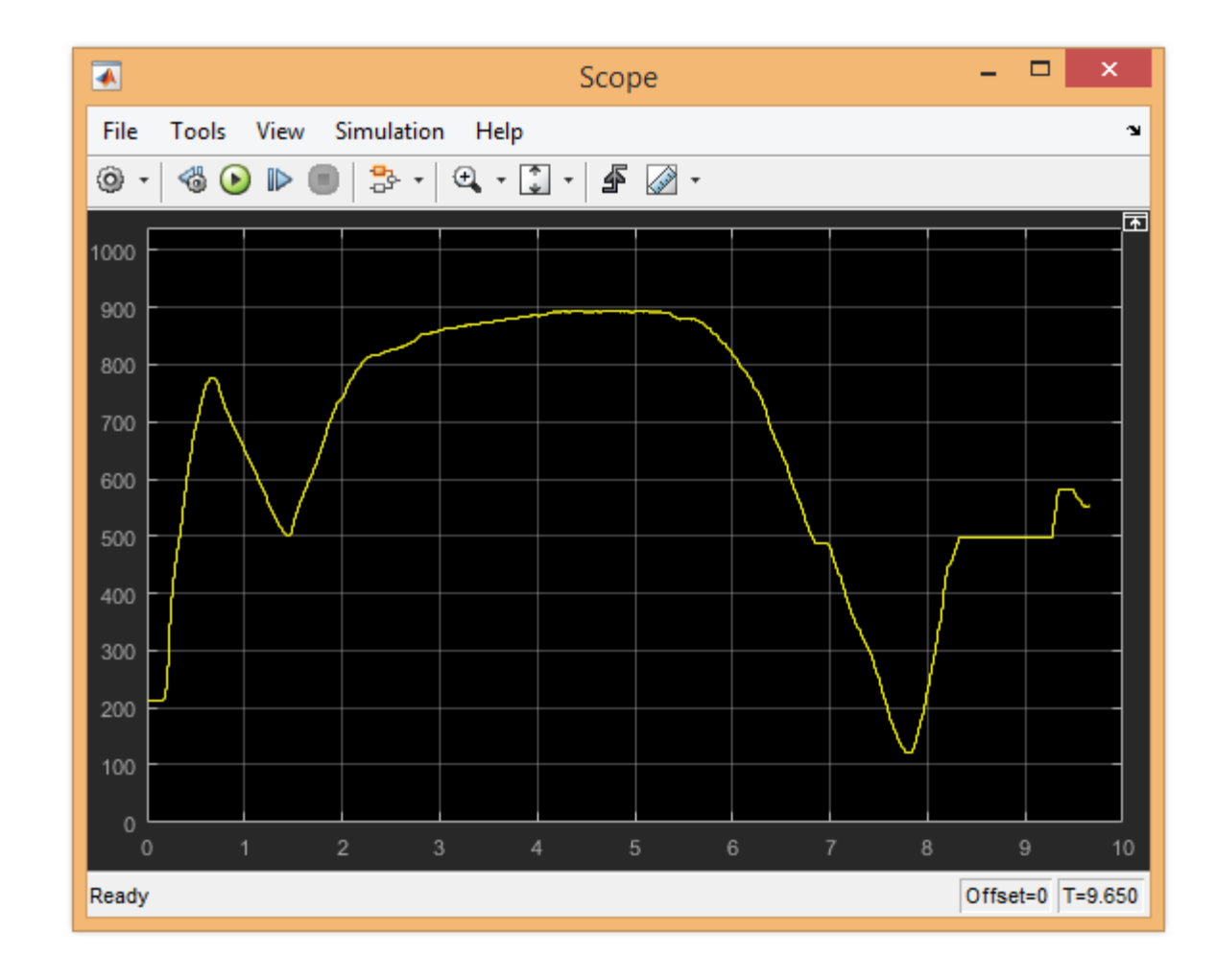

## **Achiziția unui semnal analogic**

### [Material video demonstrativ nr. 4](https://epe.utcluj.ro/SMP_2020/MP4/SMP_DEMO_4.mp4)

 $9 - 9 / 2 = 9$ 

 $\frac{1}{10}$ 

#### **Generarea unor semnale de comandă în funcție de mărimea achiziționată**

• **Blocurile necesare în vederea realizării modelului se găsesc în categoriile următoare:**

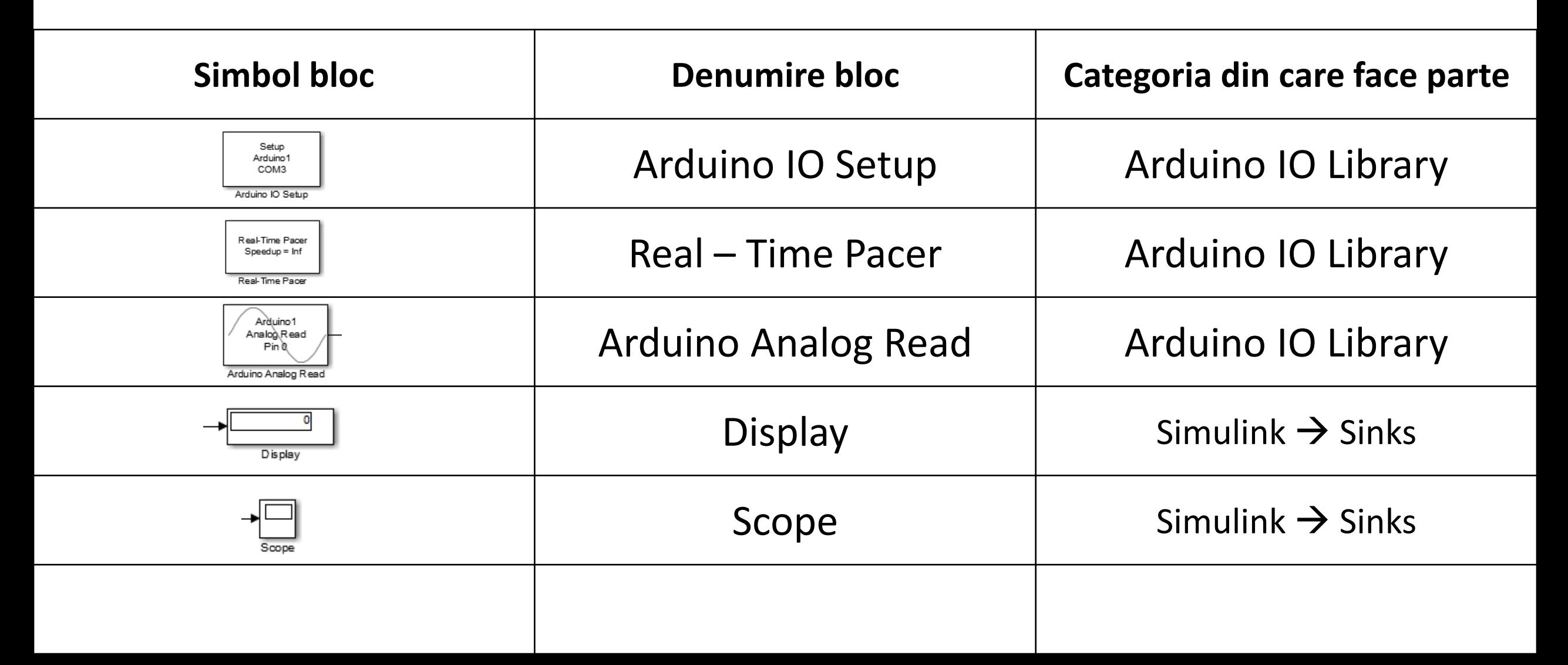

#### **Generarea unor semnale de comandă în funcție de mărimea achiziționată**

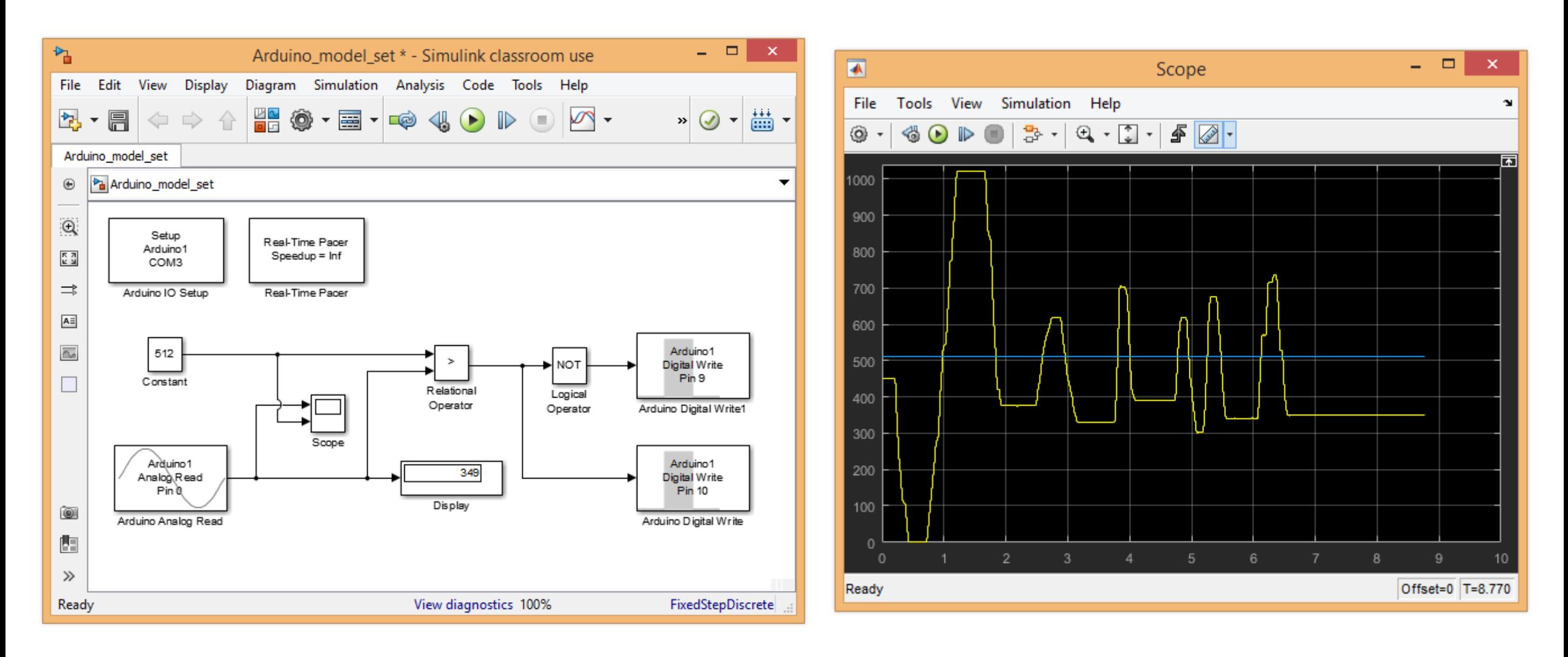

## **Generarea unor semnale de comandă în funcție de mărimea achiziționată** [Material video demonstrativ nr. 5](https://epe.utcluj.ro/SMP_2020/MP4/SMP_DEMO_5.mp4)

## **Concluzii**

- ✓ Utilizând mediul Matlab Simulink în strânsă legătură cu platforma Arduino, pot fi dezvoltate astfel, aplicații complexe de achiziție și control datorită faptului că, în acest mediu de simulare există posibilitatea unei abordări sistemice a programului realizat;
- ✓ Programarea platformei Arduino pe baza blocurilor funcționale, reprezintă esența abordării sistemice;
- $\checkmark$  Simularea în timp real permite interacțiunea utilizatorului cu parametrii procesului direct din model, prin intermediul calculatorului gazdă;
- ✓ Procedeul de analiză și depanare în timp real a unei bucle de control, poartă denumirea de Rapid Control Prototyping. Utilizarea mediul Matlab – Simulink și platforma Arduino, împreună cu pachetul "Arduino IO", reprezintă un procedeu similar!

## **Bibliografie**

- 1. <https://www.pngguru.com/free-transparent-background-png-clipart-uhxim>;
- 2. [https://commons.wikimedia.org/wiki/File:Matlab\\_Logo.png](https://commons.wikimedia.org/wiki/File:Matlab_Logo.png);
- 3. [https://www.pngguru.com/free-transparent-background-png-clipart-enxmn;](https://www.pngguru.com/free-transparent-background-png-clipart-enxmn)
- 4. <https://www.robofun.ro/platforme-de-dezvoltare/arduino-uno-r3.html>
- 5. <https://www.pngwave.com/png-clip-art-bsctu/download>
- 6. Ioana Cornelia GROS, Lucian Nicolae PINTILIE, Teodor Crișan PANĂ "SISTEME EMBEDDED ÎN INGINERIE ELECTRICĂ - GHID DE APLICAȚII" – Editura

UTPress Cluj – Napoca, 2020 ISBN 978-606-737-431-5:

([https://biblioteca.utcluj.ro/files/carti-online-cu-coperta/431-5.pdf\)](https://biblioteca.utcluj.ro/files/carti-online-cu-coperta/431-5.pdf);